# Cheatography

# Arduino uno: Manejo de sensores y comunicacionales Cheat Sheet by [4drian.bot](http://www.cheatography.com/4drian-bot/) via [cheatography.com/122811/cs/22972/](http://www.cheatography.com/4drian-bot/cheat-sheets/arduino-uno-manejo-de-sensores-y-comunicacionales)

#### **Sensores**

Un sensor es todo aquello que tiene una propiedad sensible a una magnitud del medio, y al variar esta magnitud también varia con cierta intensidad la propiedad, es decir, manifiesta la presencia de dicha magnitud, y también su medida

#### **Sensores temperatura LM35**

```
float leerGradosC() {
int dato;
float c;
//leemos los datos analogicos del sensor
dato = analogRead (A0);
//Convertimos el dato de entrada en grados
C
c = (500.0 * data / 1024);return c;
}
```
#### **Sensor ultrasonico HC-SR04**

```
int trigPin = 8;
int echoPin = 9;
long duration; //tiempo de
ida/vuelta
int cm = 0;
void setup(){
  Serial.begin(9600);
 pinMode(trigPin, OUTPUT);
  pinMode(echoPin, INPUT);
}
void loop(){
```
### **Sensor ultrasonico HC-SR04 (cont)**

```
digitalWrite(trigPin, LOW);
delayMircoseconds(2);
digitalWrite(trigPin, HIGH);
delayMicroseconds(10);
digitalWrite(trigPin, LOW);
duration = pulseIn(echoPin,
HIGH) ·
duration = duration/2;
cm=duration/29;
Serial.print("Distancia: ");
Serial.println(cm);
delay(100);
}
```
### **Bluetooth**

Bluetooth es una especificación industrial para Redes Inalámbricas de Área Personal (WPAN) que posibilita la transmisión de voz y datos entre diferentes dispositivos mediante un enlace por radiofrecuencia en la banda ISM de los 2.4 GHz.

#### **Internet de las cosas**

El internet de las cosas es un concepto que se refiere a una interconexión digital de objetos cotidianos con internet.

Not published yet. Last updated 24th May, 2020. Page 1 of 3.

#### **Ejemplo IoT con sensor de temperatura**

```
#include <Ethernet.h>
#include <SPI.h>
// Configuracion del Ethernet
Shield
byte \text{mac}[] = \{0 \text{xDE}, 0 \text{xAD}, 0 \text{xBE}, 0 \text{xBE}, 0 \text0xEF, 0xFF, 0xEE}; // Direccion
MACbyte ip[] = { 192,168,1,100 };
// Direccion IP del Arduino
byte server[] = { 192,168,1,6 };
// Direccion IP del servidor
EthernetClient client;
float temperatura;
int analog_pin = 0;
void setup(void) {
   Ethernet.begin(mac, ip); //
Inicializamos el Ethernet Shield
  delay(1000); // Esperamos 1
segundo de cortesia
}
void loop(void) {
   temperatura = analogRead(anal‐
og_pin);
   temperatura = 5.0 temperat‐
ura100.0/1024.0;
   //Display in Serial Monitor
   Serial.print(temperatura);
//Return temperature to Monitor
   Serial.println(" oC");
   // Proceso de envio de
muestras al servidor
   Serial.println("Connectin‐
g...");
```
## Sponsored by **Readable.com** Measure your website readability! <https://readable.com>

By **4drian.bot** [cheatography.com/4drian-bot/](http://www.cheatography.com/4drian-bot/)

# Cheatography

**Ejemplo IoT con sensor de temperatura**

# Arduino uno: Manejo de sensores y comunicacionales Cheat Sheet by [4drian.bot](http://www.cheatography.com/4drian-bot/) via [cheatography.com/122811/cs/22972/](http://www.cheatography.com/4drian-bot/cheat-sheets/arduino-uno-manejo-de-sensores-y-comunicacionales)

```
(cont)
 if (client.connect(server,
80)>0) { // Conexion con el
servidor
   client.print("GET /tutoiot/‐
iot.php?valor="); // Enviamos
los datos por GET
   client.print(temperatura);
   client.println(" HTTP/1.0");
   client.println("User-Agent:
Arduino 1.0");
   client.println();
    Serial.println("Conect‐
ado");
 } else {
    Serial.println("Fallo en la
conexion");
 }
 if (!client.connected()) {
    Serial.println("Disconnec‐
ted!");
 }
 client.stop();
 client.flush();
 delay(60000); // Espero un
minuto antes de tomar otra
muestra
}
```
#### **Sensor IR LM393 (detector obstaculos)**

const int sensorPin = 9;

```
void setup() {
 Serial.begin(9600); //iniciar
puerto serie
  pinMode(sensorPin , INPUT);
//definir pin como entrada
}
```
## **Sensor IR LM393 (detector obstaculos) (cont)**

```
void loop(){
 int value = 0;
  value = digitalRead(sensorPin
); //lectura digital de pin
  if (value == HIGH) {
     Serial.println("Detectado
obstaculo");
 }
  delay(1000);
}
```
#### **Sensor de humedad FC-28**

```
const int sensorPin = 10;
void setup()
{
   Serial.begin(9600);
  pinMode(sensorPin, INPUT);
```
}

```
void loop()
{
   int humedad = digitalRead(‐
sensorPin);
```

```
//mandar mensaje a puerto
serie en función del valor leido
   if (humedad == HIGH)
   {
     Serial.println("Encend‐
ido");
     //aquí se ejecutarían las
acciones
  }
  delay(1000);
```

```
Sensor de humedad FC-28 (cont)
```

```
Fotoresistencia LDR
```
}

```
int valorLDR = 0;
int pinLDR = A0;
void setup()
{
Serial.begin(9600);
}
void loop()
{
valorLDR = analogRead(pinLDR);
Serial.println(valorLDR);
}
```
#### **Pasos para IoT en Arduino**

```
* Conseguir una Ethernet shield compatible
con Arduino uno.
* Crear una base de datos.
```

```
* Programar un servido.
```
\* Programar la tarjeta Arduino.

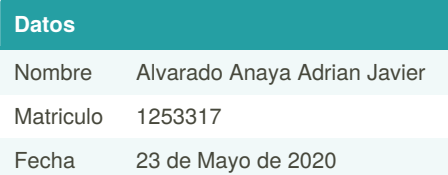

By **4drian.bot** [cheatography.com/4drian-bot/](http://www.cheatography.com/4drian-bot/) Not published yet. Last updated 24th May, 2020. Page 2 of 3.

Sponsored by **Readable.com** Measure your website readability! <https://readable.com>

# Cheatography

# Arduino uno: Manejo de sensores y comunicacionales Cheat Sheet by [4drian.bot](http://www.cheatography.com/4drian-bot/) via [cheatography.com/122811/cs/22972/](http://www.cheatography.com/4drian-bot/cheat-sheets/arduino-uno-manejo-de-sensores-y-comunicacionales)

```
Sensor de movimiento PIR
const int LEDPin= 13;
const int PIRPin= 2;
void setup()
{
 pinMode(LEDPin, OUTPUT);
 pinMode(PIRPin, INPUT);
}
void loop()
{
 int value= digitalRead(PIR‐
Pin);
  if (value == HIGH)
  {
   digitalWrite(LEDPin, HIGH);
   delay(50);
   digitalWrite(LEDPin, LOW);
   delay(50);
 }
  else
  {
    digitalWrite(LEDPin, LOW);
  }
}
```
### **Potenciometro**

```
const int analogPin = A0;
int value; //variable que
almacena la lectura analógica
raw
int position; //posicion del
potenciometro en tanto por
ciento
```

```
void setup() {
}
```

```
void loop() {
   value = analogRead(anal‐
ogPin); // realizar la lectura
analógica raw
  position = map(value, 0, 0)1023, 0, 100); // convertir a
porcentaje
```
//...hacer lo que se quiera, con el valor de posición medido

```
delay(1000);
```

```
}
```
#### **Conexion Bluetooth**

```
const int led = 13;
```
int option;

```
void setup(){
 Serial.begin(9600);
  pinMode(led, OUTPUT);
}
void loop(){
 //si existe información
pendiente
  if (Serial.available()>0){
    //leeemos la opcion
```
# By **4drian.bot** [cheatography.com/4drian-bot/](http://www.cheatography.com/4drian-bot/)

Not published yet. Last updated 24th May, 2020. Page 3 of 3.

#### **Conexion Bluetooth (cont)**

```
char option = Serial.read();
      //si la opcion esta entre
'1' y '9'
      if (option >= '1' && option
\leq \leq \leq \leq \leq \leq \leq \leq \leq \leq \leq \leq \leq \leq \leq \leq \leq \leq \leq \leq \leq \leq \leq \leq \leq \leq \leq \leq \leq \leq \leq \leq \leq \leq \leq \leq \leq{
          //restamos el valor '0'
para obtener el numero enviado
         option =-0';
         for(int i=0; i<option; i++){
               digitalWrite(led,
HIGH);
               delay(100);
               digitalWrite(led, LOW);
               delay(200);
        }
       }
   }
}
```
## Sponsored by **Readable.com** Measure your website readability! <https://readable.com>